adVentex@ya.ru +7(499) 677-48-82

### Модули УСО с RS485 серии BUS

# БЫСТРЫЙ СТАРТ

# **WAD-DOF-BUS(USB)**

Шесть каналов дискретного ввода-вывода Два канала дискретного вывода (частотные) Входы: «сухой контакт», постоянные уровни, переменные уровни Выходы: открытый коллектор (Imax = 100мА) Диапазон формируемых частот от 15Гц до 300кГц Групповая гальваническая развязка Интерфейс USB/RS485 (Modbus RTU)

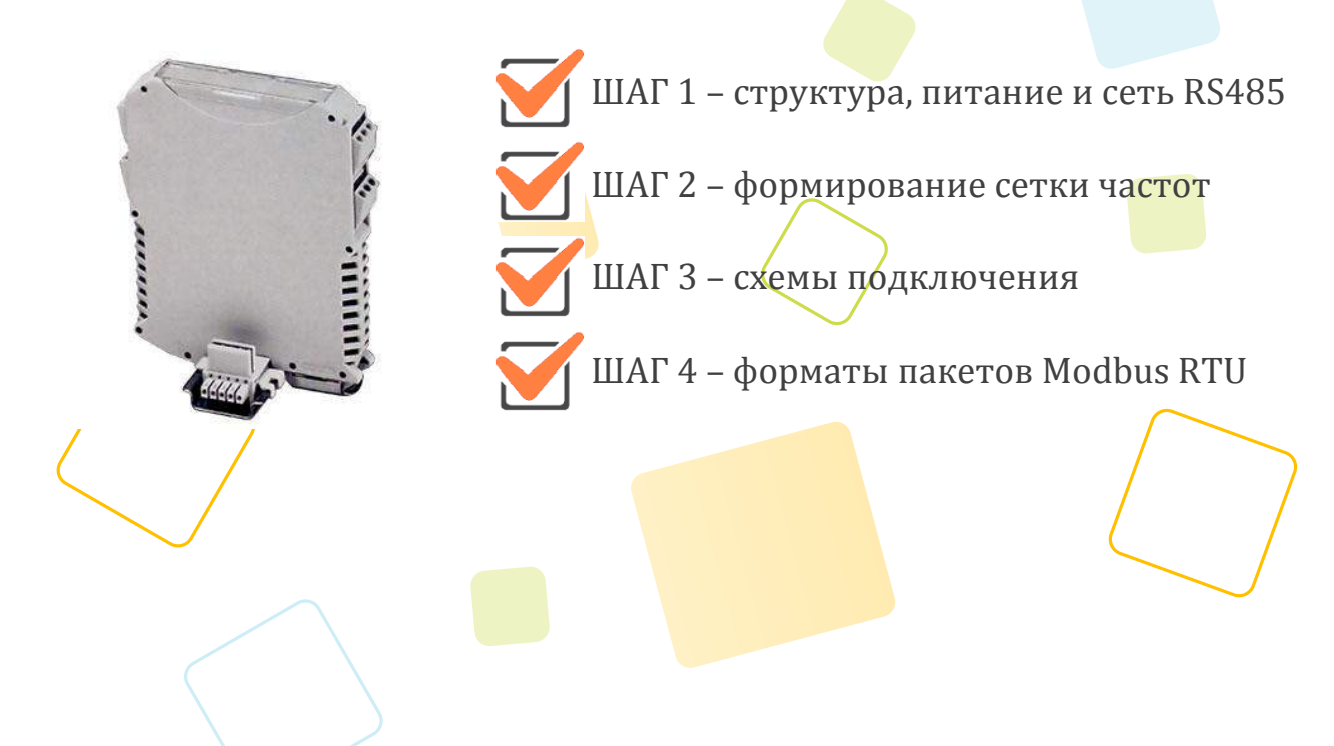

Рассматриваются вопросы запитки модуля, подключения к компьютеру, форматы пакетов протокола Modbus RTU для чтения данных

# **ШАГ 1 – структура, питание и сеть RS485**

Структурная схема устройства:

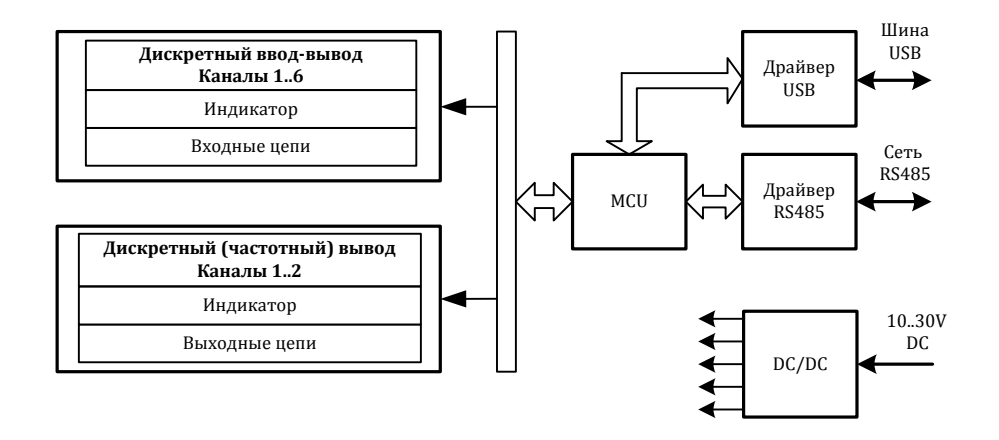

Питание устройства осуществляется от источника, выдающего постоянное напряжение в диапазоне от 10В до 30В. Потребляемая мощность устройства не более 1,5Вт. Питание подается на разъем X5.

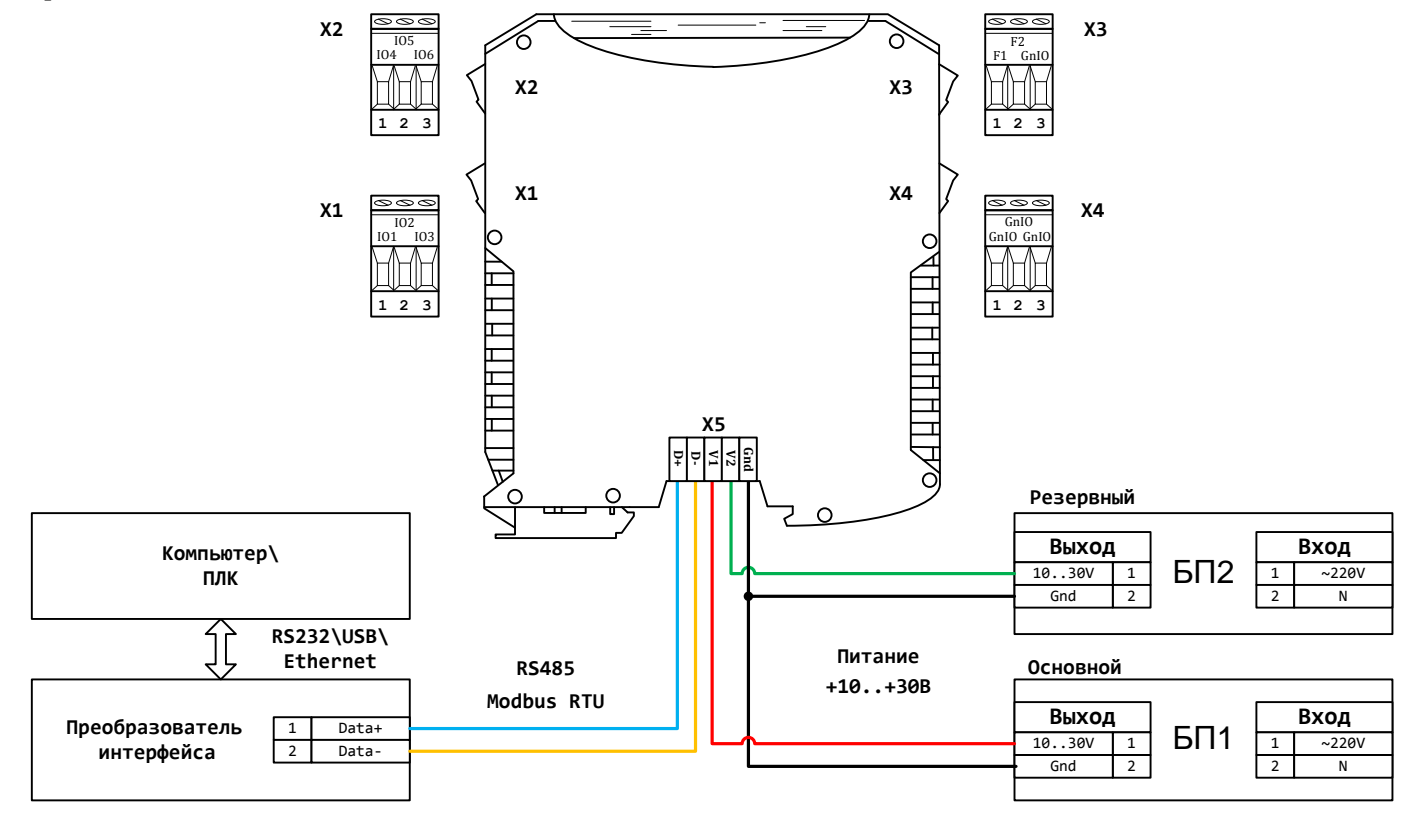

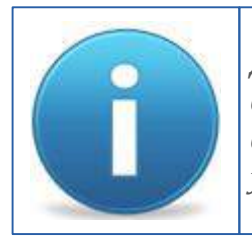

*Для работы можно использовать как один из блоков питания, так и оба одновременно. Во втором случае получим резервирование по питанию. Тогда, при выходе из строя одного из БП, другой БП будет продолжать запитывать устройство.*

## **ШАГ 2 – формирование сетки частот**

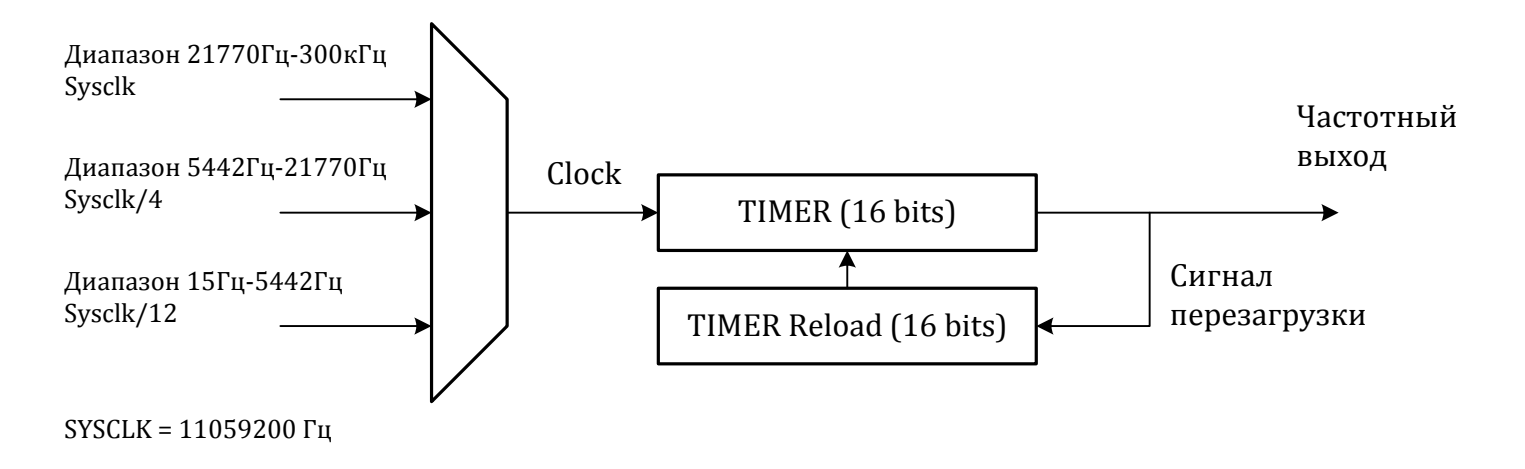

В зависимости от поддиапазона на вход таймера (делителя) подается сигнал различной частоты. Формула для вычисления значения делителя:

Divider = Round( Clock / (2 \* Frequency) )

Где, Divider – целое число, заносимое в делитель, Clock – частота, подаваемая на вход делителя,<br>Frequency – требуемое значение частоты. Ошибка при формировании частоты возникает за счет округления делителя (Divider). Реальное значение частоты можно вычислить по формуле, которая выводится c предыдущей:

Frequency =  $Clock / (2 * Divider)$ 

Пример. Пусть нужно сформировать частоту равную 17564Гц. Это значение находится в диапазоне 5442Гц – 21770Гц. Следовательно, Clock = Sysclk / 4. Тогда делитель равен:

Divider =  $2764800 / (2 * 17564) = 79$ 

Реальная частота соответственно будет равна:

Frequency = 2764800 /  $(2 * 79)$  = 17498.73 $\Gamma$ <sub>U</sub>

Ошибка составляет:

Delta = Abs(17498.73 – 17564) \* 100 / 17564 = 0.37%

## ШАГЗ-схемы подключения

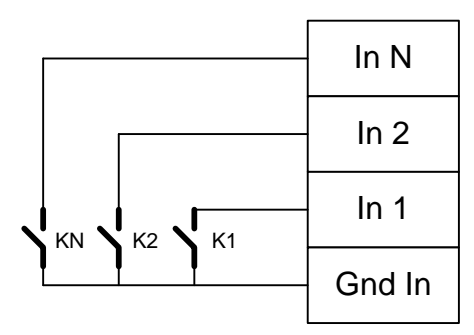

Подключение ключей без возможности контроля обрыва линии

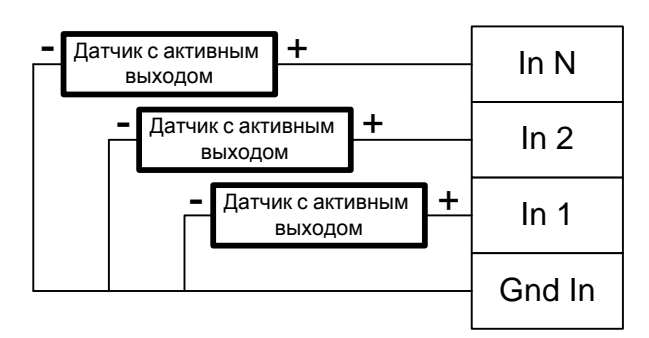

#### Подключение датчиков с активным выходом в режиме «Потенциальный вход»

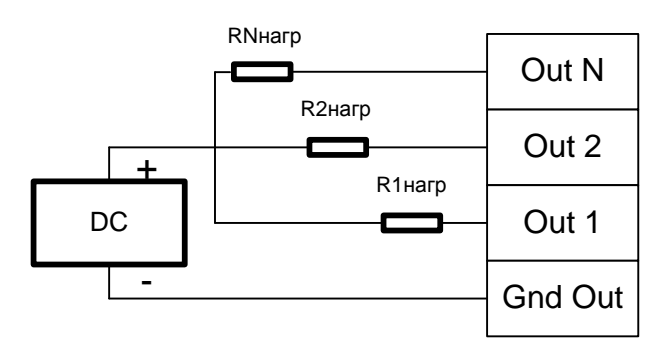

Подключение линий дискретного и частотного вывода типа «Открытый коллектор»

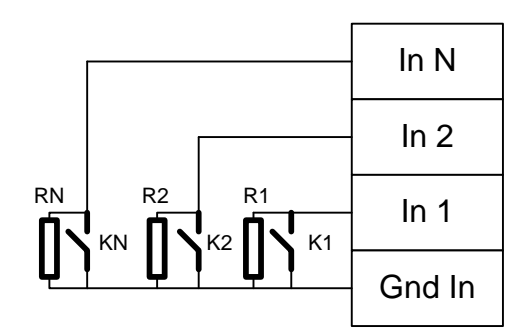

Подключение ключей и резисторов тока покоя для контроля обрыва линии

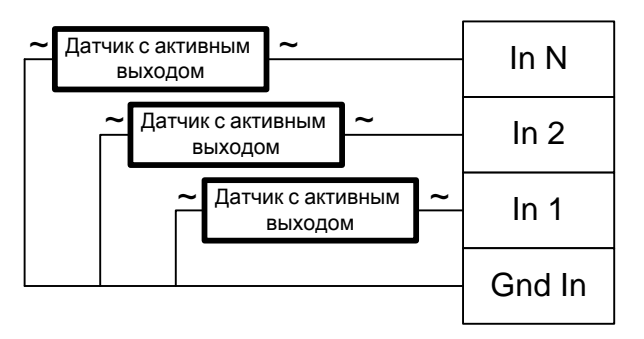

Подключение датчиков с активным выходом в режиме «Переменный вход»

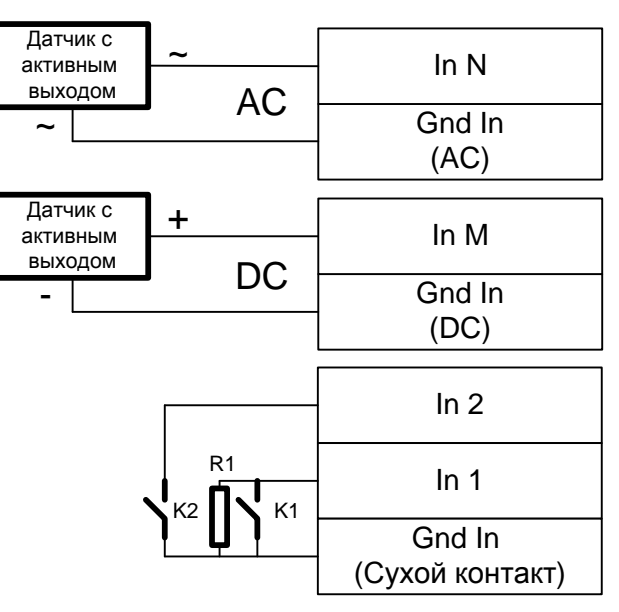

Смешанное подключение различных типов сигналов

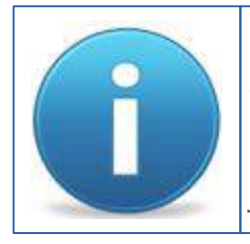

Соотношение входов и выходов, а также их типы определяется при заказе. Если модуль содержит разные типы входных каналов, то при этом каждый тип канала будет иметь свой общий провод. Эта информация будет отображена в паспорте на конкретное устройство, а также на боковой наклейке корпуса устройства.

# **ШАГ 4 – форматы пакетов Modbus RTU**

#### Параметры обмена по умолчанию

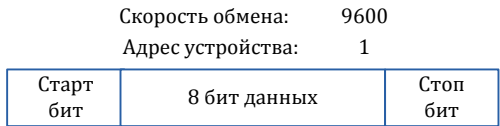

#### Карта регистров:

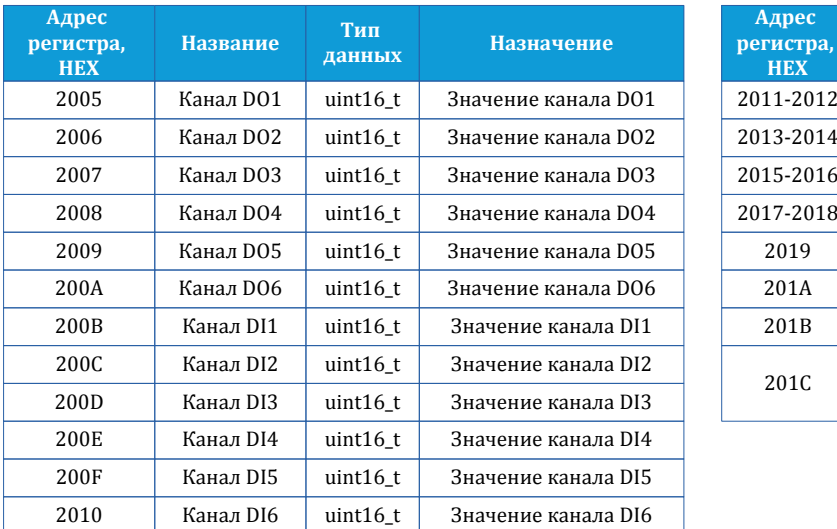

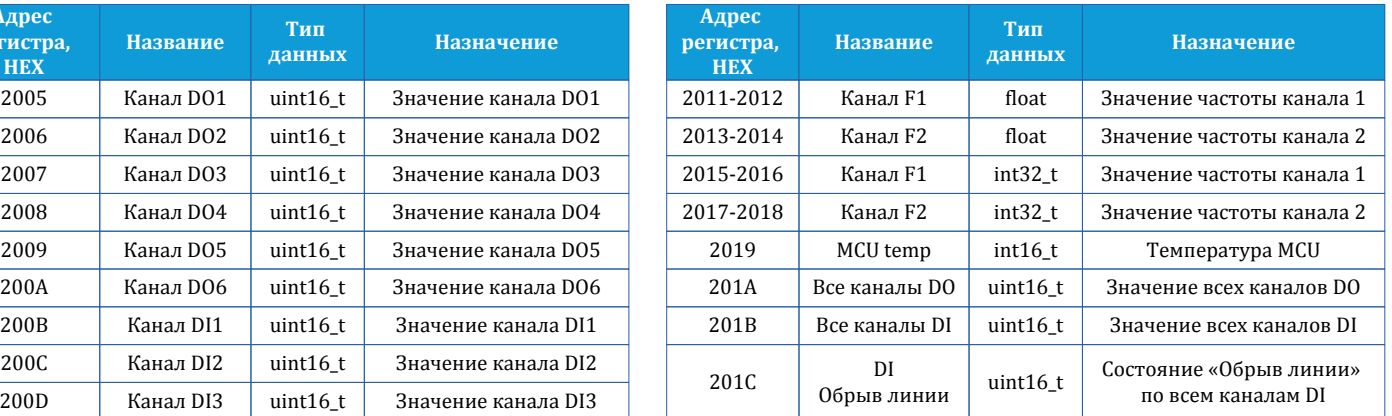

Запрос для записи состояния всех DO-каналов **:**

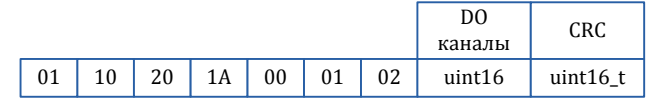

Ответ:

01 10 20 1A 00 01 2B CE

#### Запрос для чтения состояния всех DI-каналов**:**

 $00 \mid 01$ 01 | 03 | 20 | 1B | 00 | 01 | FF | CD

Ответ:

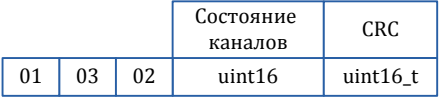

Запрос для записи состояния частотных каналов**:**

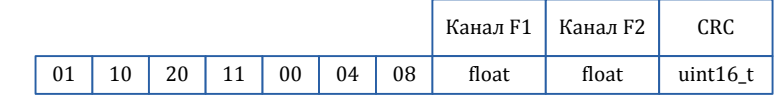

Ответ:

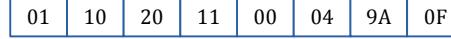

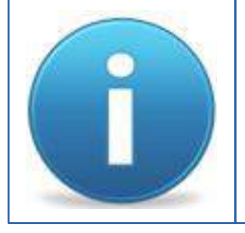

*Порядок следования байт в ответе стандартный: 3210. В случае если хост ожидает другую последовательность, то тогда устройству через регистр опций (cм. полную карту регистров в руководстве программиста) нужно задать другой порядок.*